# **Modo AP (Access Point)**

**Para Enlazar Wifi sin modulo celular**

El Access Point es una de red tipo WIFI generada por el panel de alama a la cual se le enlaza un celular móvil mediante una APP y así se pueden enviar todo tipo de comandos a la misma. Los comandos son los mismos que se pueden enviar con la APP Tausend, por SMS o con el programa "Tausend Monitor II".único

1) Instalar en un celular móvil la APP

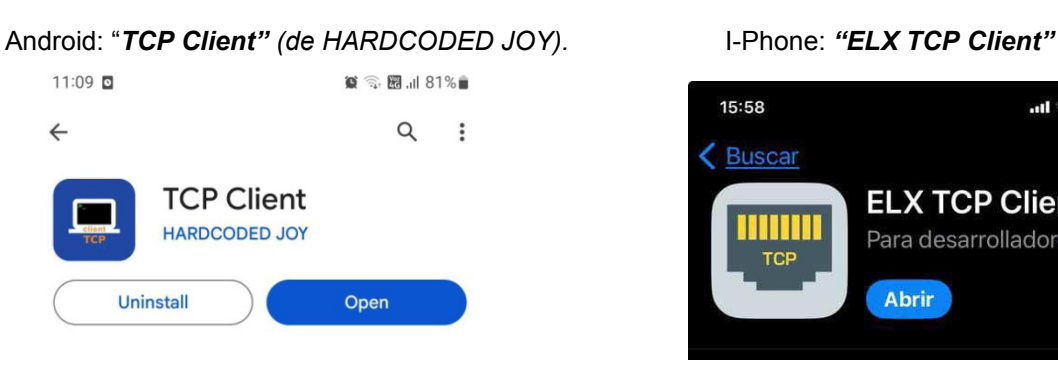

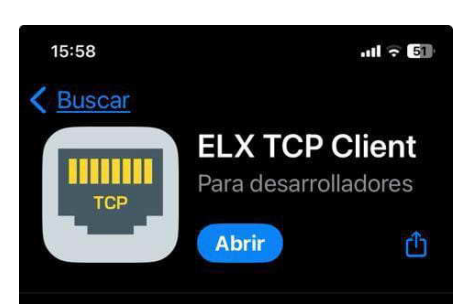

- 2) Activar el modo Access Point del panel de alarma. Hay dos maneras:
	- A) Pulsando el Tact-Switch que está en la central durante dos segundos. **Nota:** El LED en la central llamado WiFi comienza a destellar lento.

El modo Access Point se desactiva presionando de nuevo el pulsador por dos segundos o por time-out en 10 minutos.

B) En su defecto, activar el modo "Access Point" por medio del teclado entrando en modo programación de instalador e ingresando a la sección [987]:

)

\*8(código de instalador)987 (El código de instalador de fábrica es 8888

Se deben escuchar tres beeps. Si se digita nuevamente 987 se desactivada, emite un beep largo y así sucesivamente.

**Nota:** El LED en la central llamado WiFi comienza a destellar lento.

3) La red Wifi generada por el panel de alarma debe aparecer en el móvil celular simplemente buscando redes WIFI como se hace habitualmente con el celular para buscar redes WIFI.

**Nota: Antes de buscar la red de Access Point generada por la alarma se recomienda apagar los datos móviles del celular. Además poner olvidar redes WiFi si estuviera intentando conectar a otra.** 

El nombre de la red WIFI generada por la central de alarma está compuesto por el modelo y el número de serie del equipo. En este ejemplo se trata de una **CR832E**, cuyo número de serie es **CRR494- 10002B0010** entonces el nombre sería el que se puede ver en la siguiente imagen:

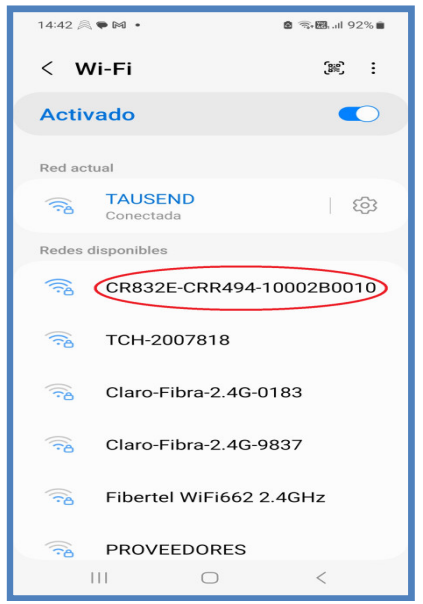

**Nota:** Si la red no apareciera se recomienda encender y apagar el WiFi del celular y/o desactivar y activar el modo Access Point. Apague los datos del celular y ponga olvidar otras redes que esté intentando conectar que no sea la de la alarma.

# **"El modo Access Point permite leer el número de serie de un panel con un celular".**

- 4) Conectar el celular (teléfono móvil) a la red WIFI del Access Point, usando como contraseña los 4 dígitos del código de instalador, repetidos otra vez, es decir 8 dígitos. Para el código de fábrica 8888 la contraseña es 88888888 (si el código fuese 1234 la contraseña seria 12341234). Al conectar el móvil puede ocurrir que de un mensaje de alerta de que no esa red no tiene acceso a internet, lo cual es normal.
- 5) Ir a la APP "*TCP Client"*. La primera vez que se use la APP será necesario hacer unas configuraciones, que quedarán grabadas y ya no hará falta volver a aplicarlas cuando se vuelva a usar la APP.

Desde la pantalla principal entrar a configuración con el icono del engranaje

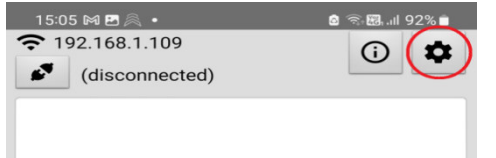

Luego ingresar la dirección IP **192.168.4.1** y el puerto **8002**. También verificar que estén tildadas las dos opciones **ASCII**.

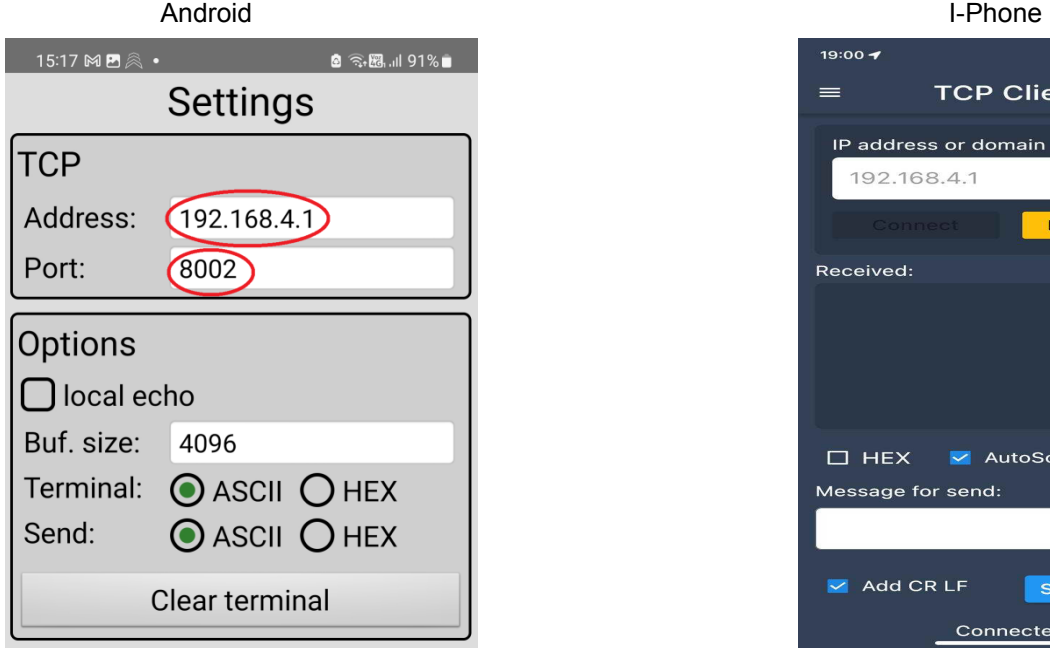

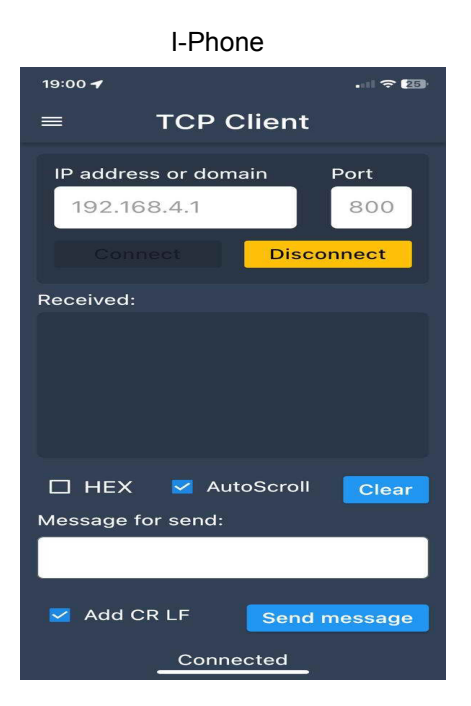

Volver a la pantalla principal y verificar que en la parte inferior a la derecha, al lado de donde se pone el texto a enviar, diga **+ \r** (posiblemente diga \n, debe cambiarse por \r).

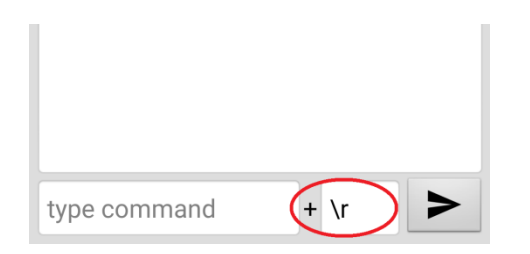

Verificar también que el móvil haya tomado la IP de la red del AP (192.168.4.x)

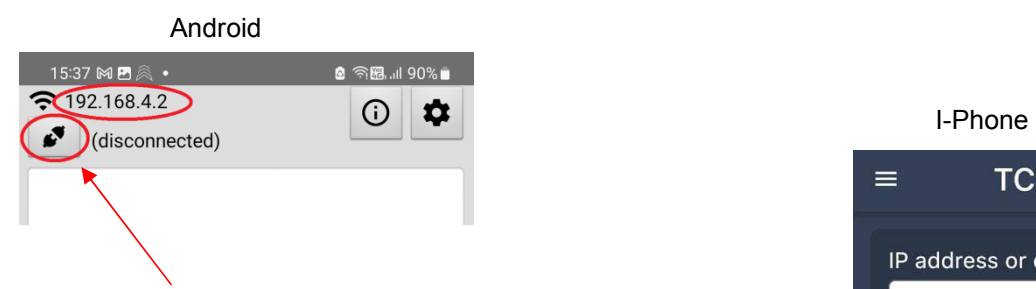

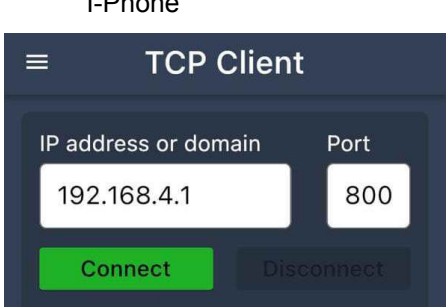

6) Conectar tocando el icono con las figuras de fichas de alargue:

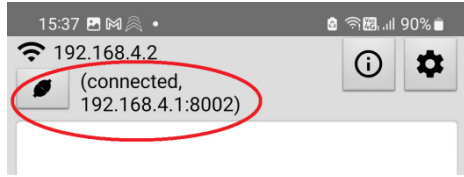

Verificar que haya conectado con la dirección IP 192.168.4.1 y puerto de servicio 8002

7) Confirmar la conexión ingresando, en el cuadro de texto de la parte inferior, el comando "VER". Presionar el botón de enviar.

Debe aparecer la respuesta del comando VER (Datos de modelo y versión del firmware).

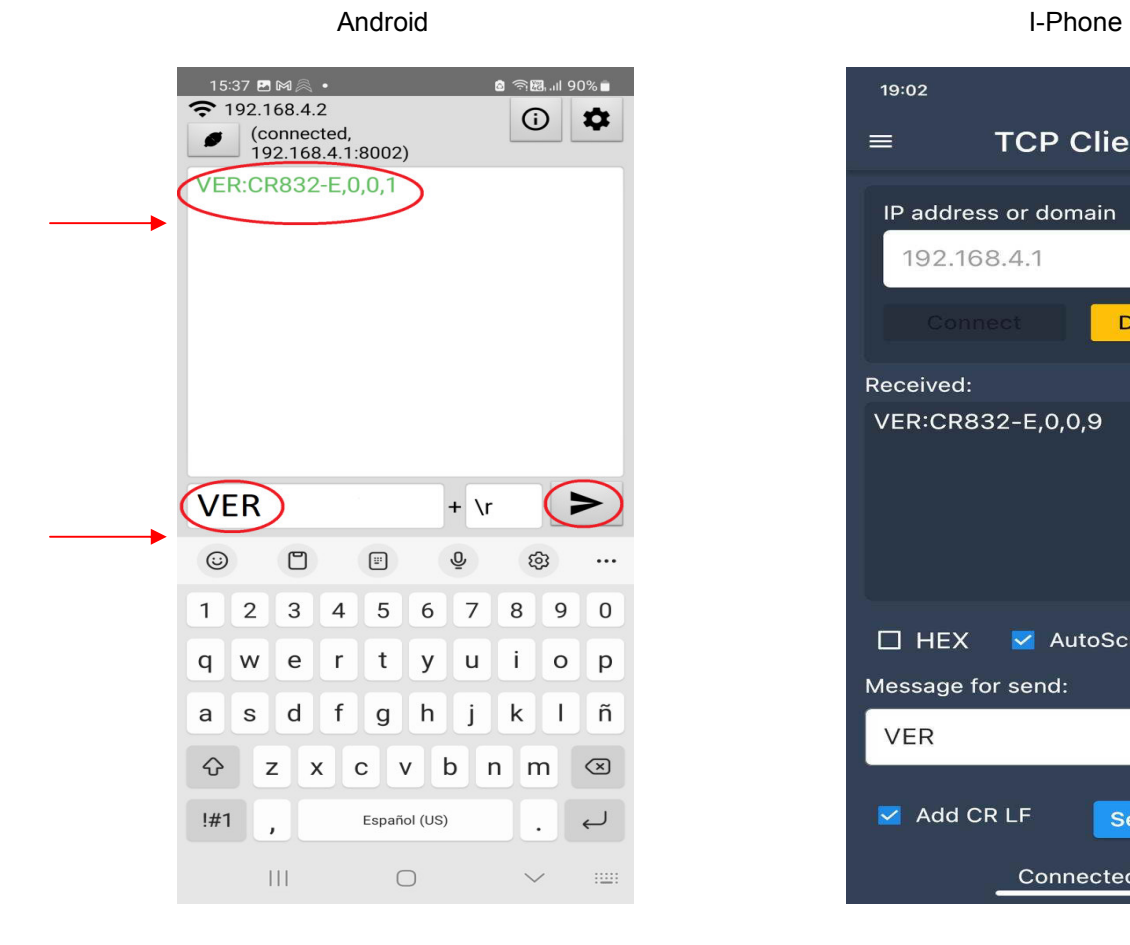

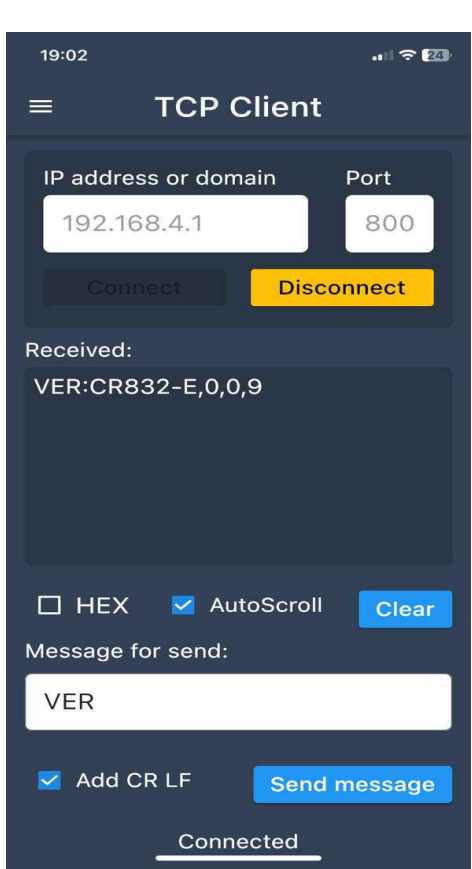

Con Access Point y esta APP se puede configurar todo el equipo. En especial programar el acceso a la red WiFi.

8) Programar el nombre de la red de WiFi en la sección [350] con el comando PRG350

Ejemplo PRG350:Fibertel WiFi888 Respuesta PRG350:Fibertel WiFi888

9) Programar la clave de la red de WiFi en la sección [351] con el comando PRG351

Ejemplo PRG351:juan1977 Respuesta PRG351:juan1977

## **10) \*\*\* Deshabilite el modo Access Point de la central de alarma cuando termine de programar de lo contrario no podrá utilizar la alarma. \*\*\***

El modo Access Point se desactiva presionando de nuevo el mismo pulsador que se encuentra en la central por dos segundos o por time-out en 10 minutos. En su defecto con el teclado en la sección de instalador [987] o el comando SMS \*1234,PRG987\* Se escuchar tres beeps cuando habilita, un beep largo cuando deshabilita y así sucesivamente.

**Nota:** Ver a continuación para más información sobre "Comandos vía Access Point o APP" También están los mismos comandos disponibles por SMS.

# **Comandos por IP (APP o Access Point TCP)**

Hay distintos tipos de comandos:

- A) De Programación. Hacer cambios en la configuración de la central.
- B) De consulta, es decir conocer datos cargados en una sección pero sin modificarlos.
- C) De acciones. Activar/desactivar, excluir zonas, etc.
- 1) Se debe escribir en MAYÚSCULAS (Salvo URLs)
- 2) Si se va a cargar un valor lleva dos puntos ":" después del comando
- 3) Si se ponen dos puntos ":" y luego nada, borra lo que estuviera cargado.
- 4) Los grupos (o términos) de a 1, de a 2 o de a 3 que se carguen llevan una "," de separación.

**PRG** Programar secciones (las programables con \*8 desde un teclado) o leer lo que tiene cargado.

• Se envía PRG(sección):(Lo que se quiera cargar)

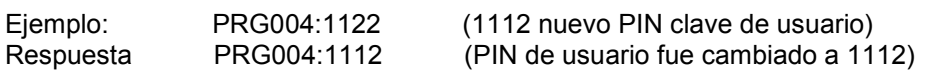

Como la sección [004] es el código maestro con este ejemplo se cambiaría el código de fábrica 1234 por 1122

• En caso de querer leer el código cargado en la sección 004 sería:

PRG004 El hecho de no poner ":" (dos puntos) significa que lee y NO se sobrescribe.

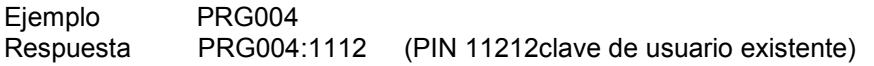

• Si se escribe con dos puntos ":" y luego nada se borra la sección, queda en blanco:

#### PRG004:

• Si se quiere recargar el valor de fabrica de una sección:

PRG004DEF carga de defaults en la sección [XXX]. (Sin dos puntos ":")

Nota: Para el comendo PRG Las secciones pueden ser cualquiera de todas las secciones de programación de instalador.

El formato de respuesta es del mismo tipo del formato de comando.

#### **Tipos de Secciones:**

- Pueden ser de 8 opciones SI/NO (opciones con LED on/off, habilitar/deshabilitar).
- Números decimales (o HEX) de dos, tres dígitos, cuatro o muchos dígitos (Opciones, Tiempos de sistema, Parámetros de comunicador, Direcciones IP, Códigos de reporte, Teléfonos, Cuentas, Códigos de seguridad, etc.)
- Alfanuméricas, se escriben tal como si se escribieran en una PC o Teléfono móvil.

**Secciones de 8 opciones, tipo SI/NO** (Como Encender/ Apagar los LED en un teclado cuando programando).

Se escriben números de acuerdo a las opciones de la sección que deben quedar encendidos, separados por coma (sin espacio), los que no están en la lista quedan apagados.

Ejemplo: PRG006:1,2 La sección [006] son opciones de sistema y quedaran encendidas las opciones

1 y 2 las demás quedaran apagadas.

### **Secciones de tipo numérico (decimal o HEX)**

Se escriben los números directamente según la cantidad de dígitos que corresponda, incluyendo los ceros a la izquierda. Si la sección tiene más de una posición van los valores de cada posición separados por comas (",") (sin espacio).

Si se ponen menos posiciones de las que tiene una sección, solo se programara esa primera parte (lo demás queda como estaba).

• Ejemplo un código de 4 dígitos:

PRG004:1234 (1234 clave de SMS, 004 sección [004],1112 nuevo código)

# $1112$

• Ejemplo grupos de dos dígitos (Lleva comas entre grupos):

PRG001:01,03,03,03,04,04,05,05 (Sección [001] tipos de Zona 01 a 08).

• Ejemplo grupos de dos dígitos (Lleva comas entre grupos):

Respuesta PRG001:01,03,03,03,04,04,05,05 (Se programaron los tipos de zonas)

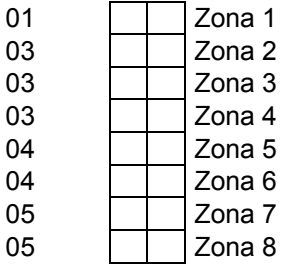

• Ejemplo grupos de tres dígitos (Lleva comas entre grupos):

: PRG002:030,045,120,004,020,050 (Sección [002] tiempos de Sistema)

Respuesta PRG002:030,045,120,004,020,050 (Se programaron los tiempos correspondientes)

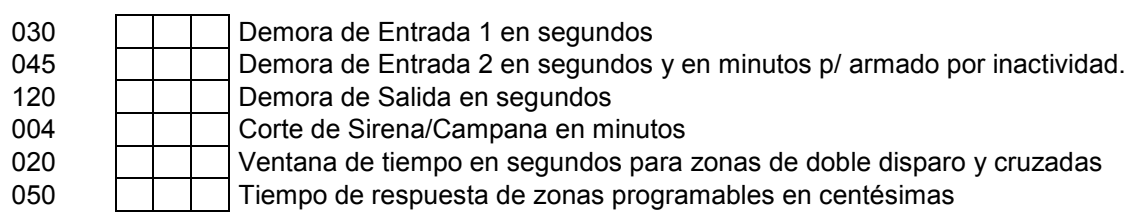

• Ejemplo muchos dígitos:

PRG079:1165394540 (Sección [079] Número de teléfono 1 de llamador)

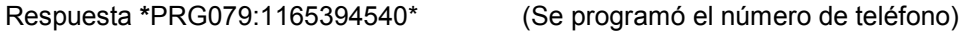

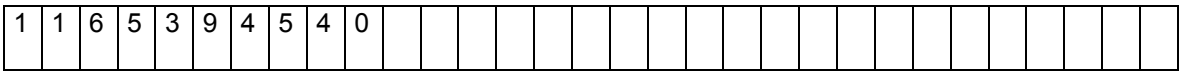

• Ejemplo Dirección IP 200.75.169.3 (cargada en número decimales/ HEX) (Lleva comas entre grupos):

PRG300:200,075,169,003 (Sección [300] Dirección IP1, cuatro valores decimales de tres dígitos)

Respuesta PRG300:200,075,169,003 (Se programó la IP 200.075.169.003)

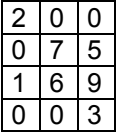

**Nota:** Si bien una dirección IP se escribe con puntos "." nótese que se deben cargar los grupos separados con comas ",".

• Ejemplo Puerto de servicio 8033 para la IP:

PRG301:08033 (Sección [301] valor decimal/HEX de 5 dígitos)

Respuesta \*PRG301:08033\* (Se programo el puerto 08033)

FFFFF 0 8 0 3 3

**Nota:** Nótese que se deben cargar 5 dígitos, si fuera de 4, agregar un cero adelante.

• Ejemplo de Secciones de tipo Alfanumérico (Direcciones IP o URL): Se escribe el texto como si fuera en una PC o teléfono Móvil.

PRG304:192.168.0.109 (Dirección IP en sección 304) (En este caso van puntos (".") y no comas (",").

Respuesta \*PRG304:192.168.0.169\* (Queda cargada la IP 192.168.0.169)

PRG306:www.xxxxxx.com (URL en sección 306, hasta 31 caracteres)

\*1234,PRG306:www.xxxxxx.com\* (Queda cargada la IP www.xxxxxx.com)

# **Comando de Estatus (Interrogación (o consulta):**

Ejemplo VER

Respuesta: VER:CR800-2,0,1,21

**PRQ** (Es equivalente a PRG: pero devuelve información de que tipo sección es)

Los tipos de sección son:

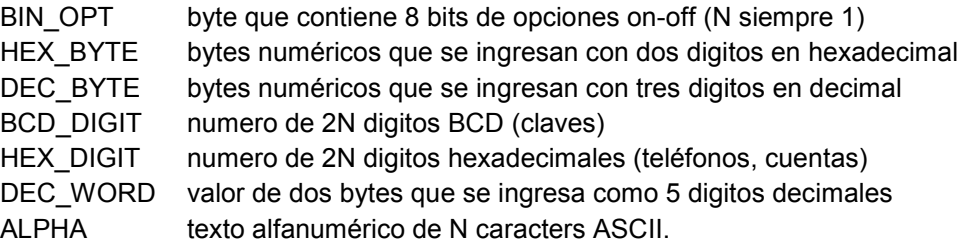

**STS** (Conocer el estado de la alarma, agregar alguna de las siguientes letras:

- Z zonas
- X exclusiones
- M memorias
- F fallas
- A estado general de la alarma
- C comunicador (Wifi y celular)
- B cargador de batería

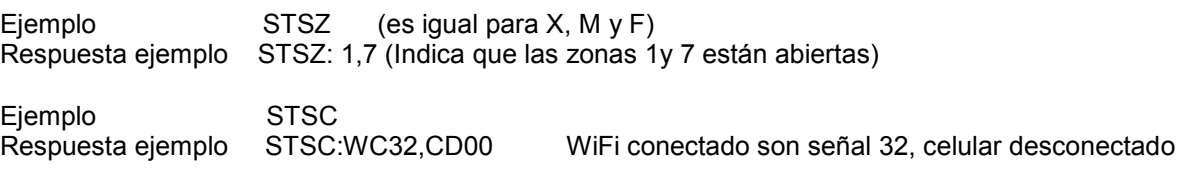

Ejemplo STSF Respuesta ejemplo STF: AC,CLOCK,SERVER (Falta de AC, Reloj fuera de hora, Servidor desconectado)

El status de fallas reporta la lista de fallas presentes con sus abreviaturas:

- AC Falla de línea de 220VAC
- BAT Falla de batería
- TLM Falla de línea telefónica
- BELL-1 Falla de campana de alarma o sirena 1
- VAUX Falla de 12V auxiliar
- CLOCK Falla de reloj
- CEL Falla de modulo celular
- COMU Falla de comunicación de eventos
- BUS Falla del bus
- BELL-2 Falla de campana de alarma o seirena 2

El status de alarma da una lista de condiciones que están presentes:

- READY Alarma desarmada lista para armar (zonas OK)
- NOT-READY Alarma desarmada no se puede armar (zonas abiertas)
- ARM Alarma armada
- STAY Alarma armada en modo presente total (modo día)
- NIGHT Alarma armada en modo presente parcial (modo noche)
- AWAY Alarma armada en modo ausente
- NDLY Alarma armada sin demora de entrada

**UID** (ID del el Panel o numero de serie)

# Ejemplo UID

Respuesta CRR494-10002B0010

### **USR – Identificación de Usuario**

Comando:<br>USRcccc cccc es la clave de usuario Respuesta: USRcccc:nnn donde nnn es el numero de usuario, el mismo que se incluye en los eventos (de armado y desarmado por ejemplo).

Si la clave es inválida responde ERROR.

**EVT – Lectura de Eventos**  Comando:

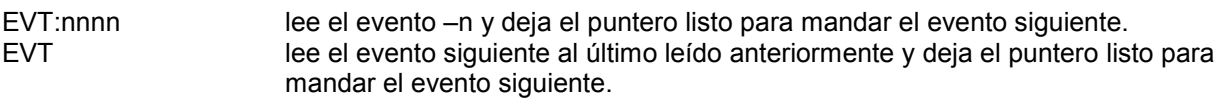

#### Respuesta:

EVT:dd/mm/yy,hh:mm:ss,t,nn,p,id

Donde dd/mm/yy es la fecha, hh:mm:ss es la hora, t es el tipo: E (evento) ó R (reposición), nn es el texto del nombre del evento, p es la partición, e id es el numero de usuario o zona.

# **RCC – Código de Controles Remotos y Sensores Inalambricos**

Permite leer o cargar manualmente un código de control remoto o sensor inalámbrico.

El formato de la respuesta, tanto para lectura como para programación, es el mismo que el del comando de programación.

RCCCnnn lectura del código del control nnn, donde nnn es el numero de usuario de tres dígitos decimales.

RCCSnnn lectura del código del sensor nnn, donde nnn es el numero de sensor de tres dígitos decimales.

RCCCnnn:xxxxxx Programación manual de un código de control remoto, donde nnn es el numero de usuario de tres dígitos decimales, y xxxxxx es el código hexadecimal de 6 digitos. RCCSnnn:xxxxxx Programación manual de un código de sensor, donde nnn es el numero de

sensor de tres dígitos decimales, y xxxxxx es el código hexadecimal de 6 digitos.

# **ACCIONES de Usuario:**

**BYP** (Exclusión o "Bypass" de zonas)

• Para consultar (leer) exclusiones de zonas actuales (del momento).

#### Ejemplo BYP

Ejemplo Respuesta BYP:01,03,06 (donde las zonas 1, 3 y 6 están excluidas).

• Para programar exclusiones se debe agregar ":" al comando, luego las zonas **Nota:** Hasta zonas 9 poner un cero adelante, entre zonas va una coma ","

Ejemplo BYP:01,03,10 (excluye las zonas 1, 3,10) Ejemplo Respuesta: BYP:1,3,6 (donde las zonas 1, 3 y 6 están excluidas).

• Para quitar exclusiones (Agregar ":" al comando BYP)

Ejemplo BYP: Ejemplo Respuesta BYP: (donde no hay zonas excluidas)

**ARM** Armar (o Activar)

 Este comando lleva una letra adicional para indicar el modo de armado, mas la clave de usuario.

Los modos de armado pueden ser (ver al comienzo del manual):

A: Ausente (Away)

S: Presente, o Presente Modo Día (Stay)

N: Presente Modo Noche (Night)

**E**iemplos ARMA:1234 (donde 1234 es una clave (o código) de usuario de los que se usan desde un teclado) ARMS:1234 ARMN:1234

Ejemplo de respuesta ARMA:ARM,AWAY;NDLY

**Nota:** En caso de particiones lleva un digito opcional adicional para indicar la partición, \*1234,ARMN1:1111 arma la partición 1 en modo noche, usuario con clave 1111

**DAR** Desarmar (Desactivar, Con Clave de usuario).

Ejemplo DAR:1234 Ejemplo de respuesta DAR:READY (Ready, lista para armar)

**PGM** Activar/Desactivar salidas programbles (PGMs)

 **Nota:** los PGM pueden ser biestable sección [005](8) o temporizados sección [005](9). Para simular

seguidor usar temporizado en 1 segundo, programar temporizado un segundo en la sección [021].

• Para consultar (leer) estado de los PGM actuales (del momento).

Ejemplo PGM Ejemplo Respuesta PGM:1,2, (donde los PGM 1 y 2 están activados). • Para encender un PGM (o apagar, si es biestable) se debe agregar el número de PGM, dos puntos ":" y el número de PGM.

Ejemplo PGM1:1 (Enciende PGM 1) Ejemplo Respuesta: PGM1:1 (PGM1 Encendido).

**RTC** (Poner en hora/fecha el reloj)

• Para consultar (leer) la hora enviar RTC

Ejemplo respuesta RTC:123055,311223 (informa hora minutos segundos, día, mes, año)

• Para poner en hora, se debe agregar ":" al comando y la hora y la fecha correcta.

Ejemplo, RTC:143030,250423 (hora 14:30:30, fecha 25/04/23)

Respuesta de confirmación: RTC:143030,250423.

**Nota:** Para poner hora y fecha, va una coma "," entre la hora y la fecha.

**FUN** (Funciones Generan Alarmas y/o Eventos)

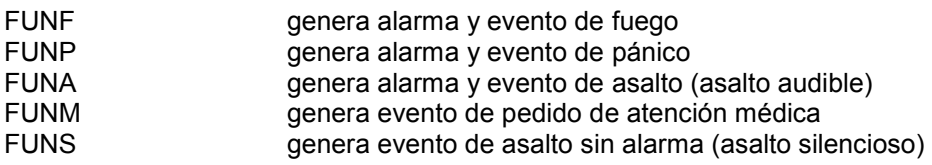

**Funciones Especiales** 

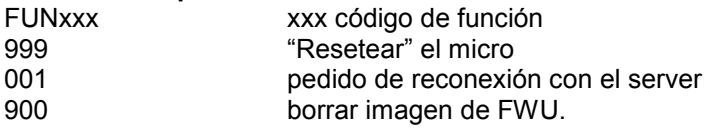

# **Programar Controles Remotos y Sensores (Teaching)**

## **TCH:C,xxx,T** (Programar Controles)

 Donde xxx es el nº de control, que puede ser desde 050 hasta 097 y desde 150 a 299 Cuando se ejecute el comando comenzará a parpadear el LED RX durante un minuto. Pulsar el control remoto hasta que el LED Rx se ponga fijo. Luego el LED RX se apaga y se deberá repetir todo el proceso para enseñar más controles. Atención con el número xxx sino se "pisan" los controles.

# **TCH:C,xxx,E** (Borrar Controles)

Donde xxx es el nº de control, que puede ser desde 050 hasta 097 y desde 150 a 299

### **TCH:S,xxx,T** (Programar Sensores)

 Donde xxx es el nº de sensor, que puede ser desde 001 hasta 032. Luego asignar zona en sección según desee (Ver Secciones 014, 015, 184 o 185) Cuando se ejecute el comando comenzará a parpadear el LED RX durante un minuto. Hacer transmitir el sensor inalámbrico hasta que el LED Rx se ponga fijo. Luego el LED RX se apaga y se deberá repetir todo el proceso para enseñar más sensores inalámbricos. Atención con el numero xxx sino se "pisan" los sensores inalámbricos.

### **TCH:S,xxx,E** (Borrar Sensores)

Donde xxx es el nº de sensor, que puede ser desde 001 hasta 032

### **Encriptación**

Se implemento un método opcional para cifrar los datos de los mensajes de datos enviados y recibidos por IP entre la APP y la central (comandos y respuestas pasados de forma transparente por el relay server), basado en una clave secreta de 16 bits (que se programa en una sección).

### **Configuración**

En la sección [056] (opciones de download) hay una opción para especificar que los comandos IP que no provengan del server (con ID de origen distinta de 0000), vayan encriptados al igual que sus respuestas. Otra opción de la misma sección especifica lo mismo para los comandos que provienen del server. Para el servidor se usa la clave de download de la sección [322], mientras que para el reset se usa la sección [059], que son números hexadecimales de 4 dígitos.